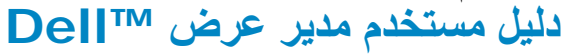

- لمحة شاملة
- استخدام مربع حوار الإعدادت السريعة 0
	- ضبط وظائف العرض [الأساسية](#page-1-0)  $\bullet$
- تحديد أوضاع الضبط المسبق [للتطبيقات](#page-2-0) 0
	- [تطبيق](#page-3-0) مزايا حفظ الطاقة ٥

#### **لمحة شاملة**

مدير عرض Dell هو تطبيق Windows يستخدم لإدارة شاشة أو مجموعة من الشاشات. يسمح بالضبط اليدوي للصورة المعروضة، وتنفيذ الإعدادات الثلقائية، وإدارة الطاقة، وتنظيم النوافذ، وتدوير صورة، ومزايا أخرى في طرز Dell محددة. وبمجرد الت عرض Dell عند كل مرة يتم فيها تشغيل النظام وسيتم وضع رمزه في حاوية الإشعارات. تتوفر معلومات حول الشاشات المتصلة بالنظام دائمًا عند المرور على رمز حاوية الإشعارات. html من هذا المسلم المسلم المسلم المسلم المسلم المسلم المسلم المسلم المسلم المسلم المسلم المسلم المسلم المسلم ا<br>والتي يتم المسلم المسلم المسلم المسلم المسلم المسلم المسلم المسلم المسلم المسلم المسلم المسلم المسلم المسلم

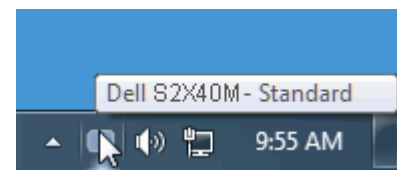

## **استخدام مربع حوار الإعدادت السريعة**

يتم فتح مربع حوار الإعدادات السريعة عند النقر على رمز حاوية إشعارات مدير شراح التام وسال الصوف المناح بتم تحديد شاشة أساسية معينة باستخدام القائمة الموفرة. يسمح لك مربع حوار الإعدادات السريعة بالضبط الملائم لمستويات التبا الخاص بالشاشة، يمكن تحديد أوضاع مسبقة الضبط يدويًا أو ضبطها للوضع التلقائي، ويمكن تغيير دقة الشاشة.

<span id="page-1-0"></span>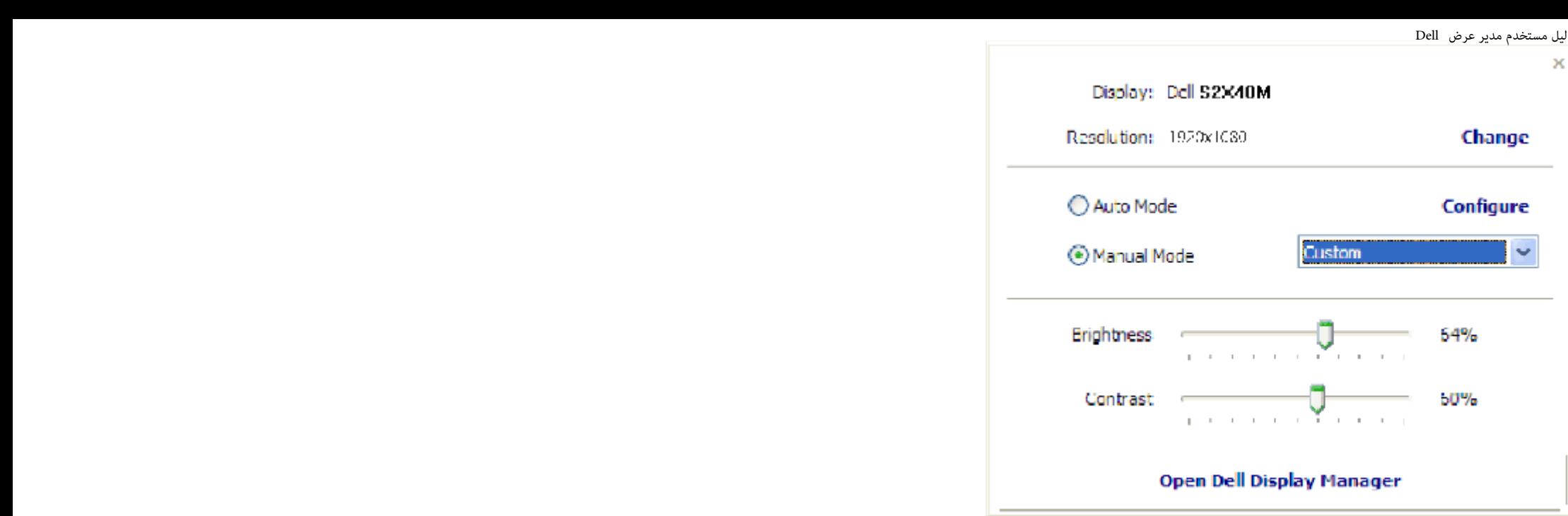

يوفر أيضًا مربع حوار الإعدادات السريعة الوصول لواجهة المستخدم المتقدمة الخاصة بمدير عرض Dell، والتي تُستخدم لضبط الوظائف الأساسية، وضبط الوضع التلقائي والوصول لمزايا أخرى .

#### **ضبط وظائف العرض الأساسية**

يمكن تطبيق المسق الضبط للشاشة المحددة يدويًا باستخدام القائمة على التبويب الأساسي. أو بدلا من ذلك، يكن تلوين الزمنع الثلقائي. يتسب الوضع الثلقائي في أن يتم التطبيق الثلقائي للوضع مسق الصبط المفضل لك عند تنشيط تطبيقات معينة وضع الضبط المسبق الحالي عند تغيير الوضع .

يمكن أيضًا ضبط سطوع وتباين الشاشة المحددة مباشرة من التبويب الأساسي .

<span id="page-2-0"></span>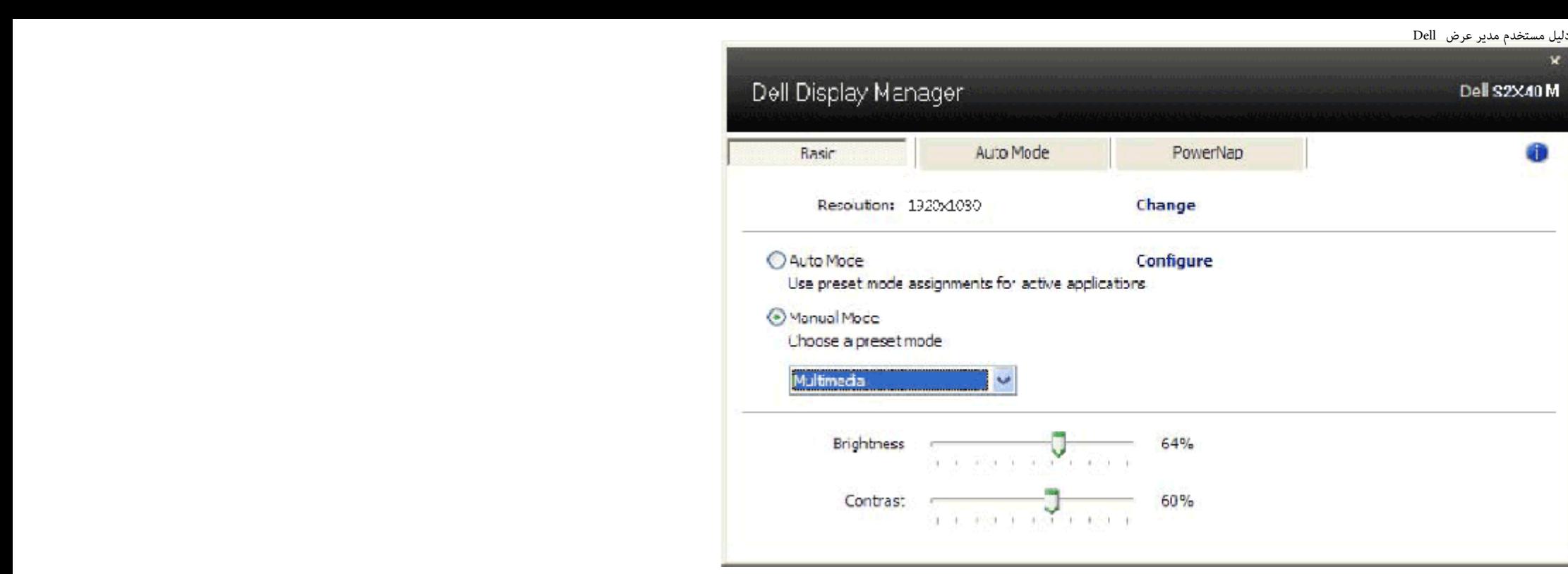

### **تحديد أوضاع الضبط المسبق للتطبيقات**

يتيح لك تبويب الوضع لقاقانى ربط وضع مسبق الضبط محدد بتطبيق تطنيق تطنية المناسخ المناسخ الفائع المناس المناس المناس المناس المناس المناس المناس المناس المناس المناس المناس والمناس المناس والمن المناس المناس المناس المناس ا تطبيق معيّن قد يكون هو نفسه على آل شاشة متصلة، أو قد يختلف من شاشة إلى أخرى .

يعتبر مدير عرض Dell مكون مسبق لكثير من التطبيقات الشهيرة. لإضافة تطبيق ان قائمة التعيين، التعام المكتب، أو قائمة الذاصة بـ Windows أو مكان آخر، وإسقاطه في القائمة الحالية.

ملاحظة: تعيينات الوضع مسبق الضبط التي تستهدف مجموعات الملفات، والنصب الملفات بوالملفات غير القابلة للتنفيذ مثل سجلات zip أو الملفات المحزمة، غير مدعومة وغير فعالة.

بالإضافة إلى خيار يمكن تفعيله والذي سودوي إلى استخدام وصح "اللعب" سسق الفصائع استار الغام المست المتح الشاشة. لتخطى مثل هذا التصرف، إذا تم تمكينه، بعناوين ألعاب فردية، قم بإضافتها لقلمة التعيين بوضع مسبق الضبط مختلف. تأخذ التطبيقات التي يتم تقديمها في قائمة التعييم أولوية فوق إعداد D3Direct العام .

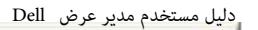

<span id="page-3-0"></span>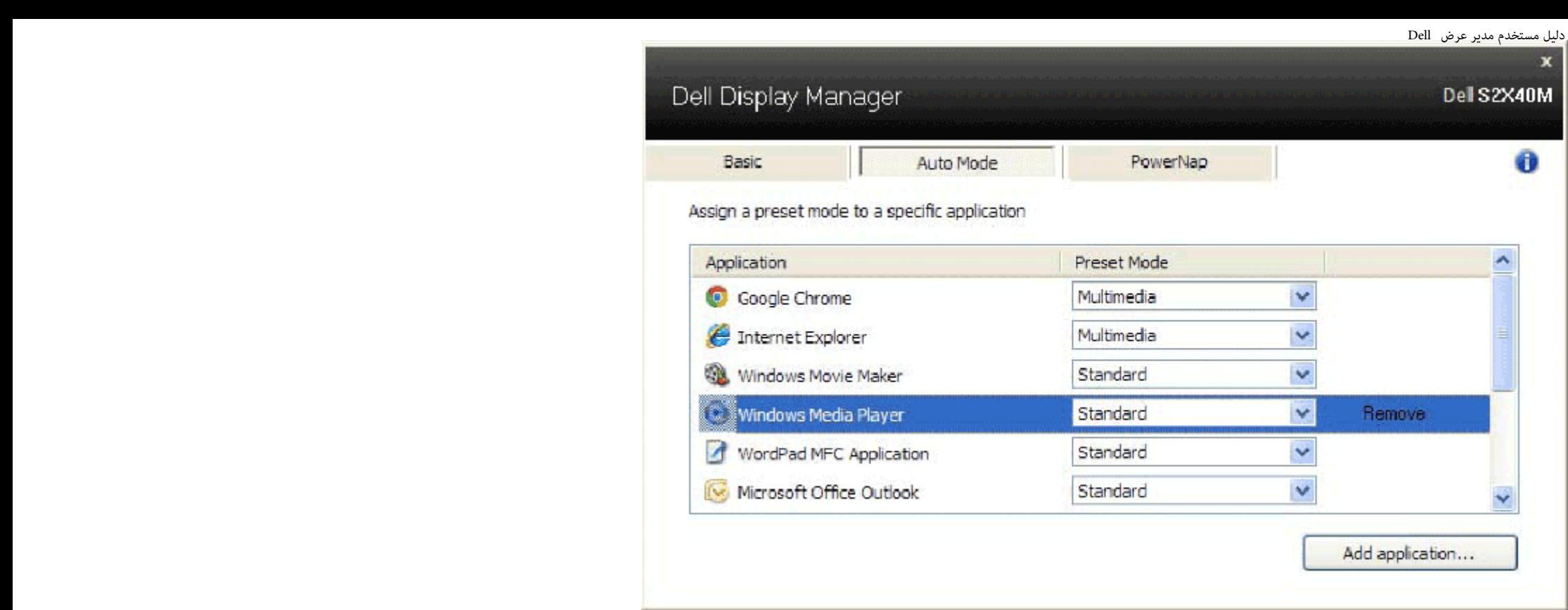

# **تطبيق مزايا حفظ الطاقة**

في طرز Dell المدعومة سوف يكون هناك تبويب بعنوان خيارات مقائح المراس المغاشر فغول المعلم المعام المعلم المعام الشاشة تلقائي على مستوى الحد الأدنى أو يمكن وضع الشاشة في وضع السكون لقوفير طاقة إضافية.

دلیل مستخدم مدیر عرض Dell

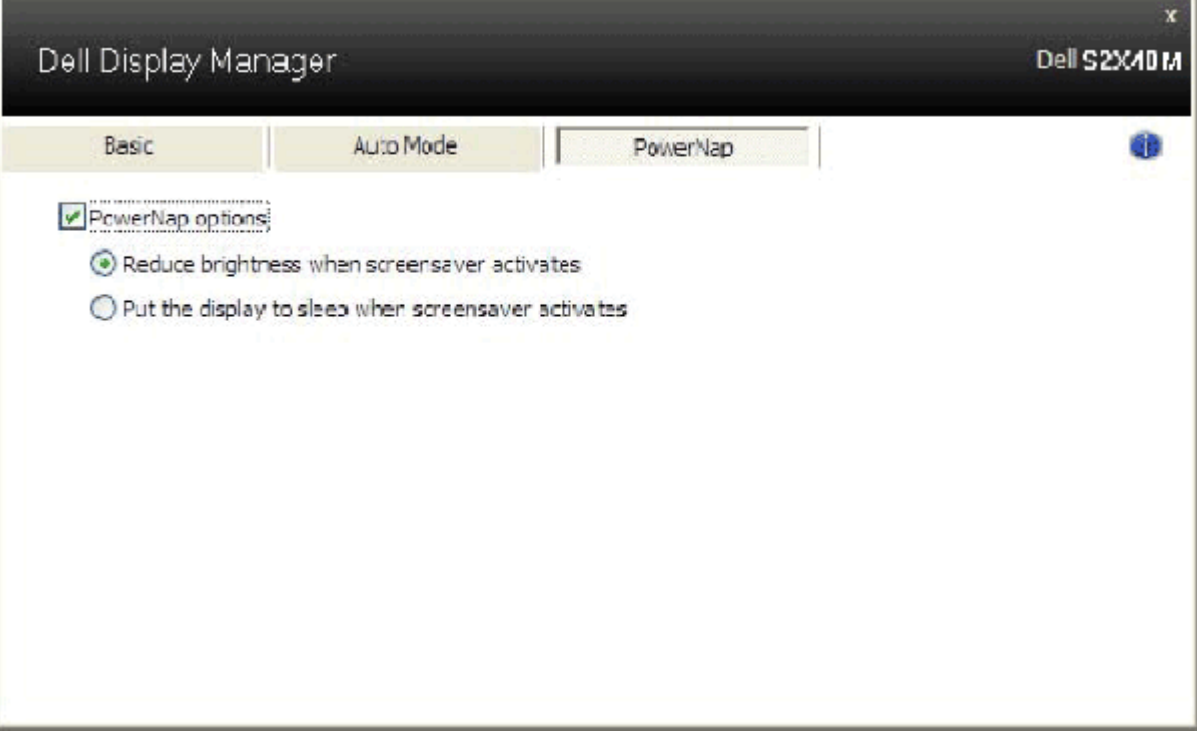